El complemento ARM ST (Resumen entre ensayos) resume las pruebas ARM en ubicaciones y años.

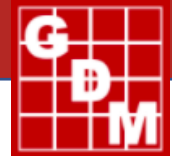

Los investigadores, gerentes de producto y grupos tecnológicos de información lo usan para producir resúmenes de ensayos de investigación. La información resultante puede mejorar la planeación de futuros ensayos, y puede ayudar a cuantificar la consistencia de los resultados de la investigación.

- $\Rightarrow$  Esta valiosa herramienta combina y promedias evaluaciones similares en ensayos de ARM a través de las locaciones y años.
- $\Rightarrow$  ARM ST ayuda a investigadores a promediar y reportar ensayos similares realizado en varios lugares, o ensayos de varios años.
- $\Rightarrow$  Debido a que ARM ST utiliza la interfaz de ARM, un usuario con experiencia en ARM puede aprender fácilmente como utilizar ARM ST.
- $\Rightarrow$  Los gerentes de producto pueden usar ARM ST para promediar resultados para una serie de ensayos basada en un protocolo en común.
- $\Rightarrow$  ARM ST ayuda en la planeación de las investigaciones identificando los ensayos existentes con un tratamiento específico o un grupo de tratamientos, y después enlistando todas las evaluaciones para esos tratamientos.

### **¿El programa ARM ST me ahorra tiempo?**

*Sí.* ¡ARM ST es rápido! ¡Está diseñado para leer y resumir ensayos bastante rápido! ARM ST *puede ahorrarle muchas horas de tiempo* para cada serie de ensayos que resuma. El criterio de busquéda de ensayos puede estar especificada por:

- 
- Tratamientos Encabezado de estudio general
- Columnas de datos de evaluación del proportion del sitio
	-

Buscar criterios puede incluir comodines. Los reportes están producidos en un formato que es bastante útil para la presentación de datos y años y finalizar resúmenes de resultados.

Una vez que ST esté instalado en su programa, puede cambiar entre ARM y AR ST con un solo botón. ST presenta el mismo sistema de ayuda en línea que ARM e incluye una tarjeta de referencia rápida.

### **Características generales**

Antes de que ST pueda buscar y resumir ensayos, necesita conocer la información que debe buscar. Esta consulta se llama "criterios" en ST.

Ejempo de los criterios ST:

- No se muestran todas las líneas de encabezado. Coincidir y combinar comodines \*para la Fecha de Calificación, ya que no es necesario que se separe en columnas discretas para cada fecha de calificación diferente; sin embargo, desea que se muestre este campo.
- Los siguientes criterios de encabezado de datos podrían producir un resumen que enumere las cuatro columnas de datos indicadas.

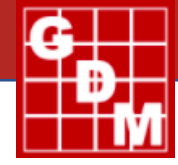

Tenga en cuenta que las 4 columnas resumidas difieren en al menos una de las líneas de encabezado marcadas con @. Si el Tipo de Datos ARM de entrada estuvo remplazada con un \* y luego se resumió nuevamente, las dos primeras columnas se combinarían.

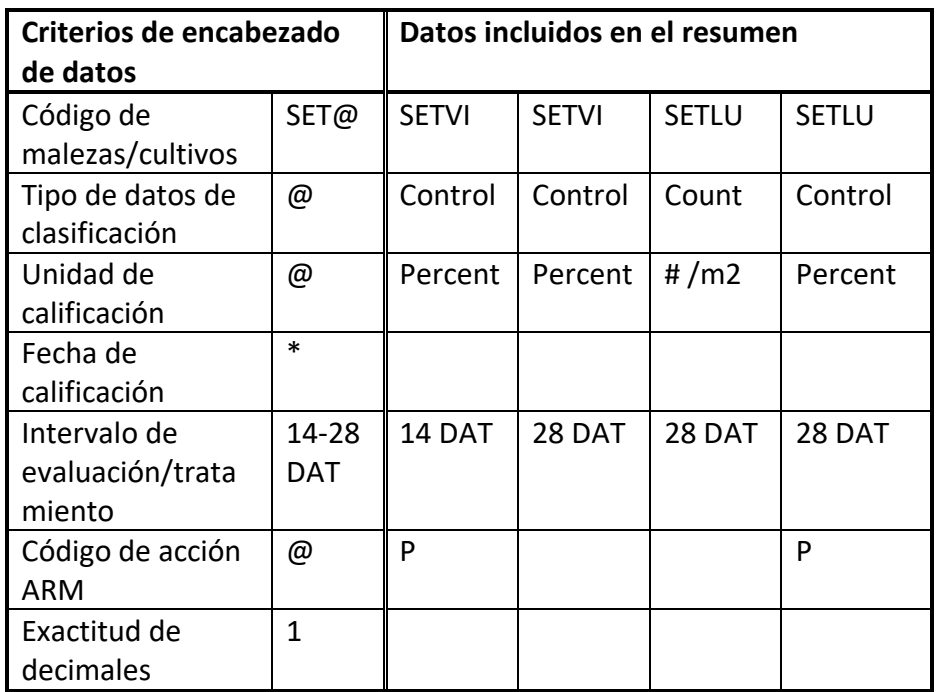

Al definir **criterios de coincidencia del encabezado de datos**, también se puede definir una propiedad de coincidencia de Every, Last, Max, o Min .

"Every" incluye todas las columnas de datos de evaluación de ensayos que coinciden con los criterios.

"Last" incluye solo la última columna de datos por ensayo que coincide con los criterios basados en la fecha de calificación.

"Max" o "Min" incluye el mayor o mínimo valor por tratamiento de una o más columnas de datos que

coincidan con los criterios. La propiedad "Max" es especialmente útil para encontrar la mayor fitotoxicidad por tratamiento en varias fechas de calificación en un ensayo.

Al entrar en los **criterios de busquéda**, ARM ST puede escanear una serie de ensayos y listas de

diferentes entradas presentes en el campo de entrada actual. Utilice esta función para descubrir rápidamente qué nombres de tratamiento, plagas, y

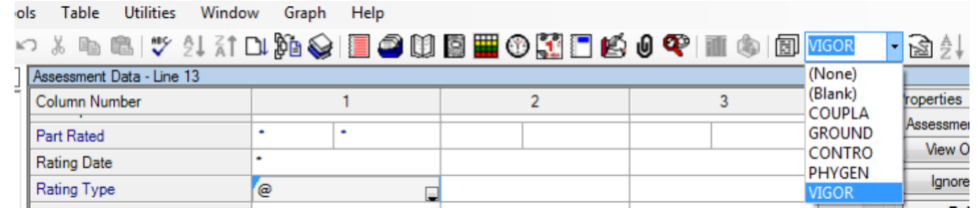

especies de cultivos están presentes en los ensayos. Incluso puede seleccionar elementos de esta lista para utilizarlos como criterios de búsqueda.

 Utilice el cuadro de diálogo **Crear Tratamientos** para seleccionar ensayos de los que ARM ST debe extraer información sobre el tratamiento.

A medida que ARM ST lee cada tratamiento de un ensayo, compara los campos de coincidencia de tratamiento (establecidos en el cuadro de diálogo Opciones de Resumen) con determinar si cada tratamientode prueba coincide con un tratamiento ya definido en los criterios.

Si no, ARM ST añade el nuevo tratamiento a los criterios.

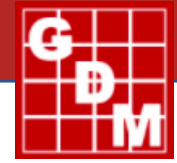

No ocurre ninguna acción si ARM ST determina que el tratamiento del ensayo coincide con un tratamiento que ya se encuentra en los criterios de tratamiento. El proceso de construcción de tratamientos también utiliza los criterios que coinciden con los comodínes que esán identificados en cualquier criterio de tratamientos existentes. Solo la información de los campos de coincidencia de tratamiento se agrega al editor del tratamiento.

 $\Rightarrow$  ARM ST combina tratamientos en diferentes unidades de dosis, incluso en unidades de dos (dosis) basadas IA y basadas en productos.

(**Nota**: El tipo de formulación y concentración debe de ser capturada en los criterios de tratamiento para hacer coincidir las unidades de tarifas basadas en IA y basadas en productos).

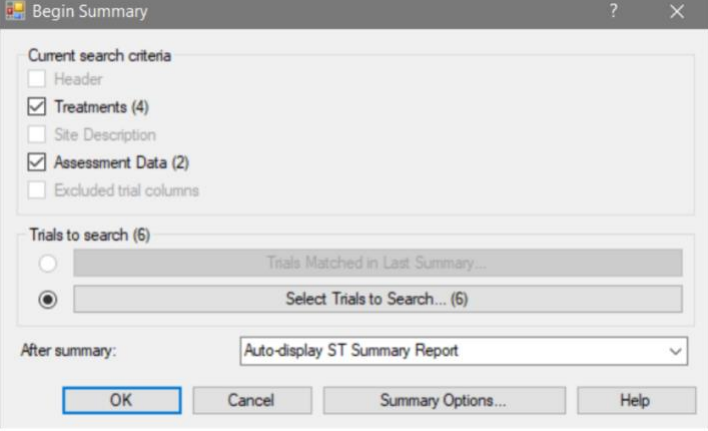

Durante el resumen, ARM ST imprime mensajes que enumeran la razón por la cual los ensayos excluidos no cumplen con los criterios de selección actuales. Esto ayuda a identificar las diferencias que ocurren dentro de un grupo de ensayos.

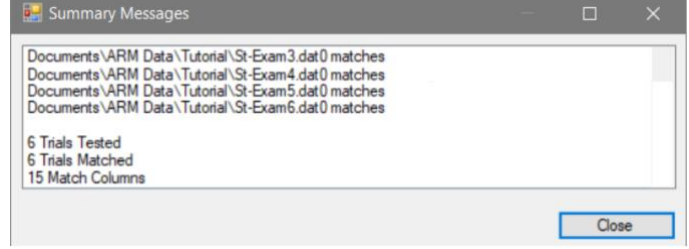

- $\Rightarrow$  Una vez que la serie de ensayos esta resumida, Usted puede:
	- Ver la vista previa en la pantalla en un formato de cuadrícula conveniente. Puede fácilmente colapsar y expandir los detalles de las columnas en la cuadrícula, así como los medios de prueba individuales. Puede reacomodar columnas entre grupos simplemente arrastrando la columna con el mouse.

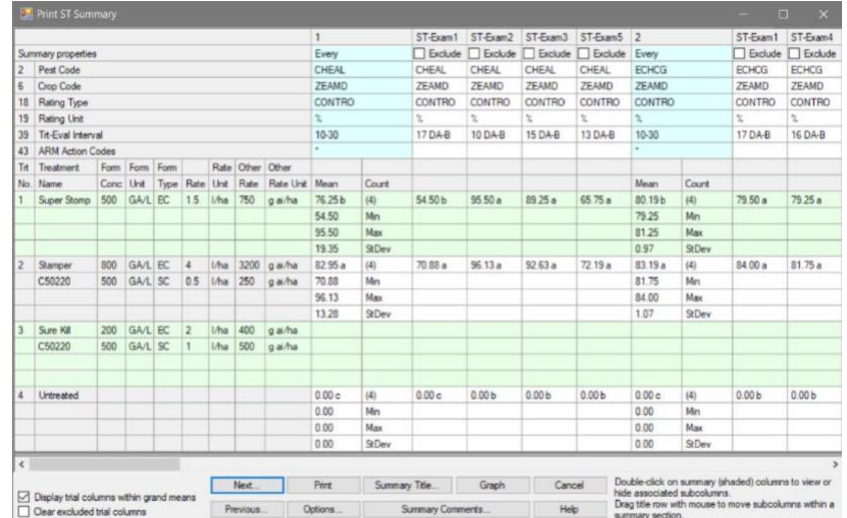

• Puede selectivamente remover columnas del resumen del ensayo individual que estén combinados, pero por alguna razón no parece apropiado de incluir. Por ejemplo, podría remover un valor de prueba en la que la presión de la plaga es bastante baja y los valores por ende eran inconsistentes.

- Use las opciones de diálogo para cambiar las filas del encabezado que se muestran y ordene las columnas de datos.
- Capture un título para el reporte, y escriba una discusión para el resumen de la información de los ensayos mientras revisa el reumen del reporte.
- Imprima el resumen actual en papel.
- Imrpima la tabla AOV para columnas de grandes medios.
- Guarde la información resumida en un formato de texto rico que fácilmente pueda editar usando un procesador de palabras.

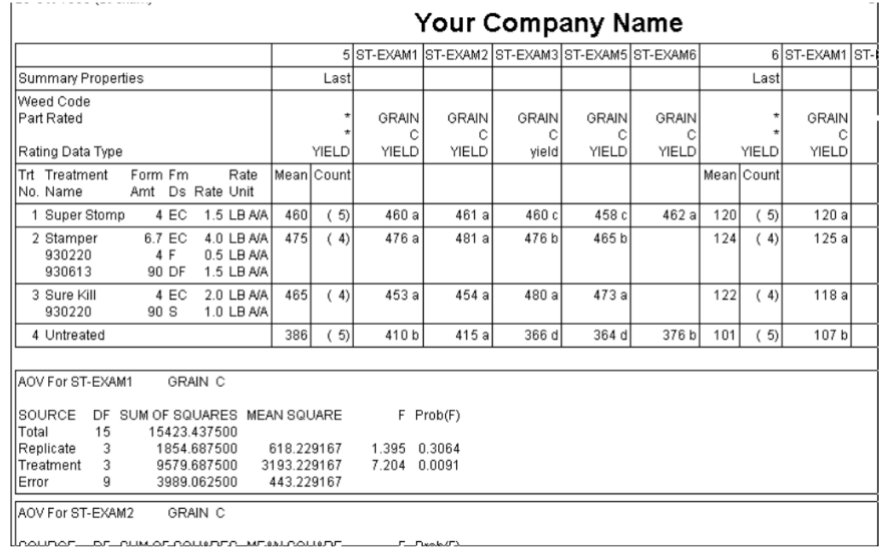

- Exporte los resultados resumidos a un archivo de hoja de cálculo que pueden estar abiertos en un programa como Excel.
- Grafique los grandes medios de resumen con la herramienta de gráficos.
- Imprima los reportes de ARM para ensayos individuales en el resumen.

### **Funciones del editor**

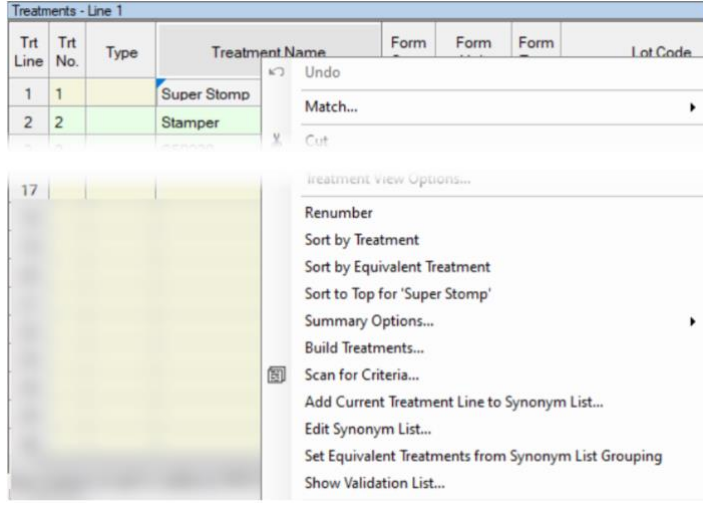

Cada criterio de estudio del editor tiene un nuevo elemento de menú contextual. Estas opciones de menu proveen una interfaz fácil de utilizar para guardar diferentes opciones de resumen y comodines combinados. A continuación se muestra el menú contextual del editor de criterios de tratamiento.

 $\Rightarrow$  Hay disponible una opción de "filtro de cascada", por lo tanto, al escanear los criterios de encabezado de datos, ST puede coincidir con otras entradas de criterios de encabezado de datos existentes durante el escaneo. Esto ofrece una entrada de lista de encabezado de datos que solo están presentes en esayos que coinciden con entradas de criterios de

encabezado de datos existentes. Por ejemplo, use esto para obtener una lista de tipos de evaluación para todas las evaluaciones de una especie de plaga específica.

 $\Rightarrow$  Aumento del número máximo de tratamientos de criterio 999 a 9999, para respaldar el resumen de grupos de ensayos muy grandes que contienen tratamientos diversos. Como resultado, ST puede resumir más de 1000 ensayos en una tabla de resumen.

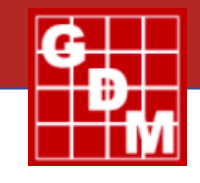

- $\Rightarrow$  Haga coincidir rangos de números como "6-8" o "7.2-7.7" en las descripciones del sitio, para hacer coincidir los ensayos con el pH del suelo dentro de un rango definido.
- $\Rightarrow$  Se modificó para que los comodines de coincidencia automática se asignen solo en la primera columna de criterios de encabezado de datos del gráfico. Los comodines son necesarios para la columna 1, por lo que un nuevo resumen se ejecutará correctamente cuando un usuario no ingrese la información de coincidencia del encabezado de los datos del gráfico.
- $\Rightarrow$  Aplique sinónimos de productos definidos por el usuario a tratamientos de criterios para asignar automáticamente tratamientos equivalentes. Esto simplifica enormemente el resumen de diferentes nombres de productos que tienen el mismo ingrediente activo. Simplemente use Tools – Build Treatments para recopilar la lista de todos los tratamientos únicos en todos los ensayos para resumir, y luego aplique sinónimos para combinar tratamientos similares.
- $\Rightarrow$  ST ahora admite el comodín @ "emparejar y separar" en la información de descripción del sitio. ST crea una fila adicional en el encabezado de la evaluación para cada campo de comodín de coincidencia en la descripción del sitio y utiliza entradas en las filas de coincidencia adicionales de la misma manera que los comodines de "coincidencia y separación" en el encabezado de evaluación. El resultado son columnas de datos de gran media separadas, resumidas para cada entrada de descripción de sitio diferente que se produce en los campos de entrada de datos. Nota: Si se ingresa una coincidencia y un comodín independiente @ en una sección repetida, ST solo coincide con una instancia de la sección repetida por ensayo.

### **Funciones de resumen e informes**

**Opciones de resumen de ST** Estas opciones de "Resumen ST" le dicen a ST como resumir los ensayos.

Si se muestra el porcentaje del recuento total en el Informe de resumen ST cuando los grupos están activos. Este valor indica el porcentaje de medias de la parcela o medias de prueba (dependiendo en la opción de resumen) de una columa de resumen que esta incluida en cada grupo para las columnas de resúmenes.

Aumente el número máximo de grupos de medias de 3 a 10 para brindar un mejor soporte a los informes de frecuencia.

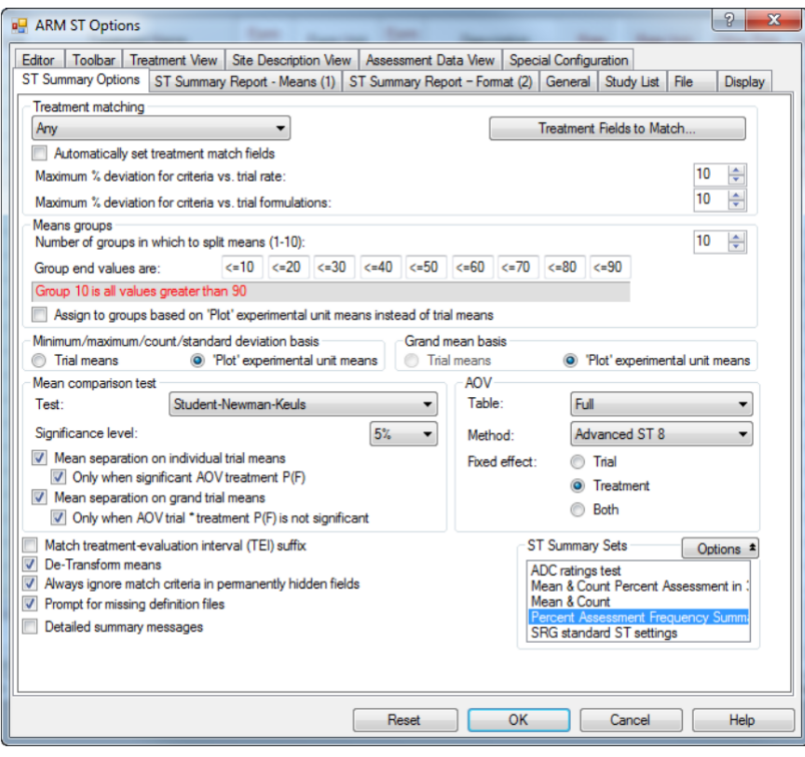

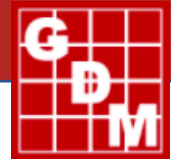

 $|2-x|$ 

El método de análisis "Advanced ST 8" utiliza la herramienta de estadísticas R para proporcionar un análisis preciso y ajustado estadísticamente de los ensayos con datos faltantes o con un número diferente de réplicas. El método de análisis se ajusta automáticamente según el diseño experimental de cada ensayo resumido.

ARM ST Options

Opción de base de gran media para especificar si se calcula la gran media a partir de las medias de las parcelas o las medias de tratamiento. Por lo tanto, la base de la gran media puede ser diferente de la base mínima/máxima/de recuento para algunas opciones de análisis.

**Opciones de informe de resumen ST para Medias**

- $\Rightarrow$  Opción de no imprimir gran media en un informe, para mejor imprimir informes de frecuencia que enumeran los recuentos dentro de los grupos.
- $\Rightarrow$  Opción de no incluir la cuenta total a través de grupos dentro de la gran media cuando la gran media esté desplegada y en grupos que están activos.
- $\Rightarrow$  Si se debe de incluir la cuenta total a través de grupos a gran media cuando la gran media está desplegada y en grupos que están activos.
- $\Rightarrow$  Ya sea para incluir el recuento de ensayos dentro de los grandes medios. Cuando está incluido, el recuento de ensayos lista cuantos ensayos únicos están incluidos en la gran media. Nota que si esta cuenta

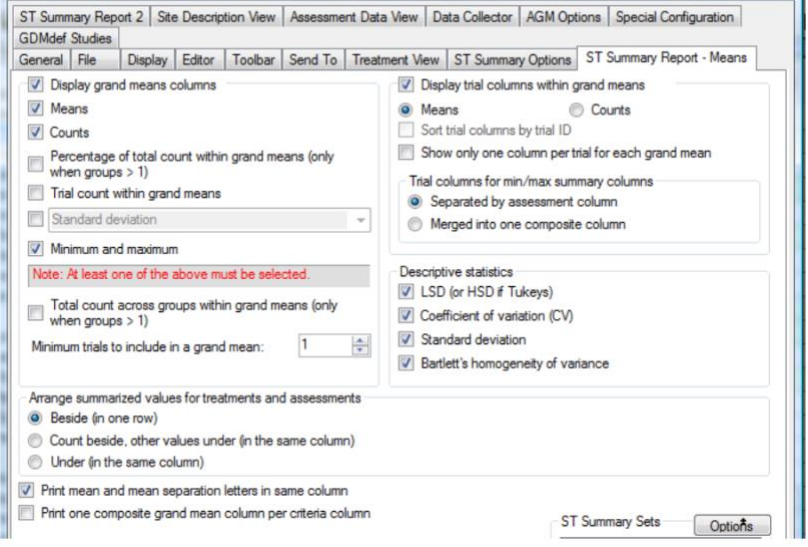

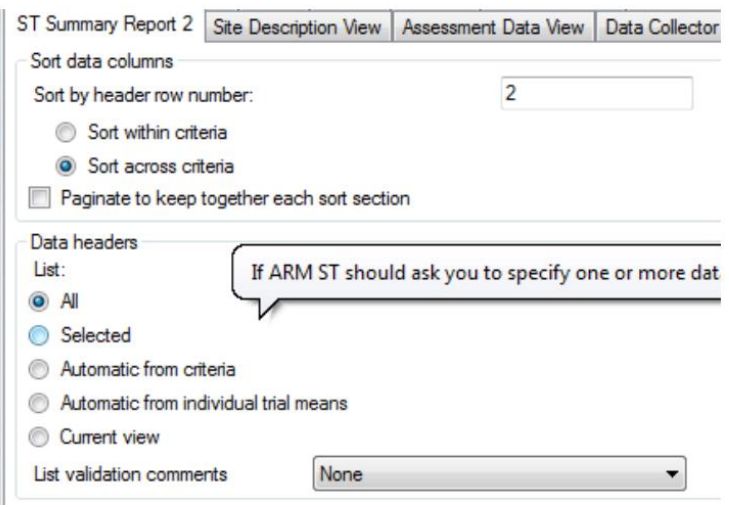

difiere del análisis de la columna "Cuenta", cual indica el número de las medias de la parcela o las medias de tratamiento incluida en la gran media.

- $\Rightarrow$  Acomode todos los valores de la cuenta (Cuenta, % Total, y Ensayos) a un lado o debajo de la gran media.
- $\Rightarrow$  Inlcuye en el Resumen ST el reporte descriptivo de las estadísticas de LSD, coeficiente de variación, desviación estándar, y la homogeneidad de varianza de Bartlett para el ensayo de media individual.

- $\Rightarrow$  Guarda y carga el set de opciones de ST (\*.sts) del Resumen ST y del diálogo del Reporte de Resumen de ST. Los conjuntos de opciones permiten definir configuraciones de resumen para propósitos especiales, como un resumen de frecuencia.
- $\Rightarrow$  Opcionalmente, imprima los medios y las letras de separación de los significados en columnas separadas, lo cual es bastante útil al imprimir informes en Excel.

#### **Opciones de informe de resumen ST**

- $\Rightarrow$  Opción para descartar (o excluir) tratamientos equivalentes, de modo que los tratamientos equivalentes definidos en los criterios de tratamiento se oculten en el cuadro de diálogo de vista previa del informe y en los informes. Esta opción puede reducir en gran medida la longitud del informe cuando se definen muchos tratamientos equivalentes, como cuando se combinan diferentes productos de tratamiento que contienen el mismo ingrediente activo.
- $\Rightarrow$  El visor de mensajes de resumen ahora identifica cuándo se excluyen las columnas de prueba de un resumen, como recordatorio cuando un usuario ha eliminado algunas columnas de datos de prueba de los criterios.

### **Últimas actualizaciones**

 $\Rightarrow$  Conexión automática a la lista de estudios o la base de datos de pruebas ARM opcional, para ver y seleccionar pruebas rápida y fácilmente en función de la información presente en las pruebas.

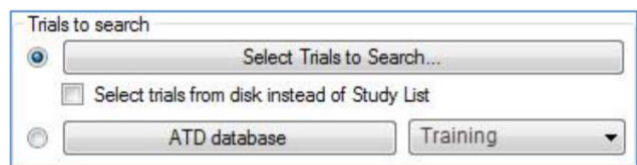

- $\Rightarrow$  El nuevo panel Propiedades de ST muestra las opciones para la información de selección coincidente que Usted define para que los ensayos se incluyan en un resumen de ensayos múltiples.
- $\Rightarrow$  Una interfaz simple similar a Excel hace que sea muy fácil revisar y elegir ensayos de los mismos campos de entrada de datos de ensayo utilizados en ARM.
- $\Rightarrow$  La lista de ensayos seleccionados actualmente se muestra en cada editor de estudios a medida que se define la información de coincidencia.
- $\Rightarrow$  El nuevo método de análisis "Advanced ST 8" utiliza la herramienta de estadísticas R para brindar un análisis

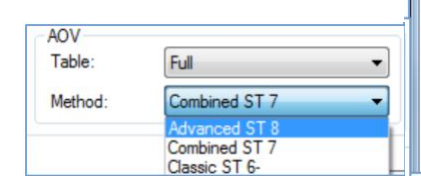

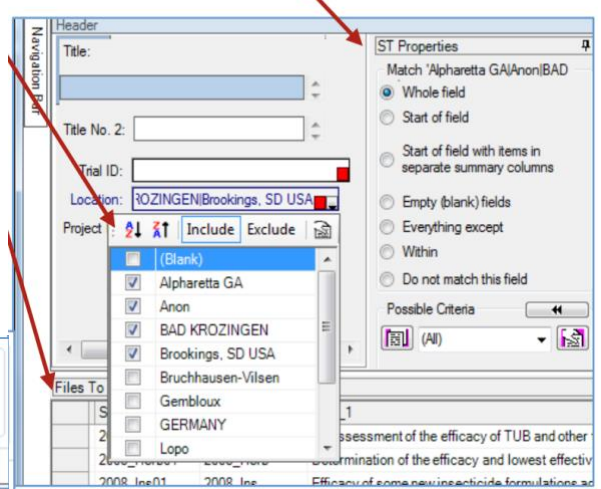

preciso y ajustado estadísticamente de los ensayos con datos faltantes o con un número diferente de repeticiones. Método de análisis automáticamente se ajusta según el diseño experimental de cada ensayo resumido.

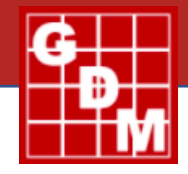

#### **Características Adicionales**

- $\Rightarrow$  Ya sea para imprimir informes ARM para ensayos emparejados en el último resumen que se ejecutó, o para todos los ensayos buscados durante el último resumen. Después de seleccionar Archivo-Imprimir reportes, seleccione las pruebas para incluir pantallas de diálogo cuando se abre un archivo de criterios. El usuario puede elegir "Ensayos emparejado en el último resumen" o "seleccionar ensayos para incluir".
- $\Rightarrow$  Soporte para informes especiales personalizados que GDM puede crear para propósitos especiales. Por ejemplo, un informe de información de suelo o ubicación de ensayo que recopila información de descripción del sitio seleccionado por ensayo en una única tabla de resumen en todos los ensayos. Estos informes personalizados solo son soportados cuando la base de datos opciones de GDM está licenciada.
- $\Rightarrow$  La nueva exportación de datos sin procesar ST, para exportar datos sin procesar para todos loe ensayos resumidos en un archivo que se puede analizar fácilmente o se puede graficar usando otro paquete de estadísticas. Por ello, ST puede lograr las tareas más complicados de selección de ensayos y recopilación de datos de evaluación, con completa flexibilidad en como los datos son analizados y presentados.